## **Seesaw Icon Shortcuts**

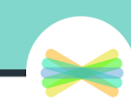

Use these shortcuts in the "Student Instructions" portion of Activities. Type in the text shortcut and it will transform into the icon after you choose save!

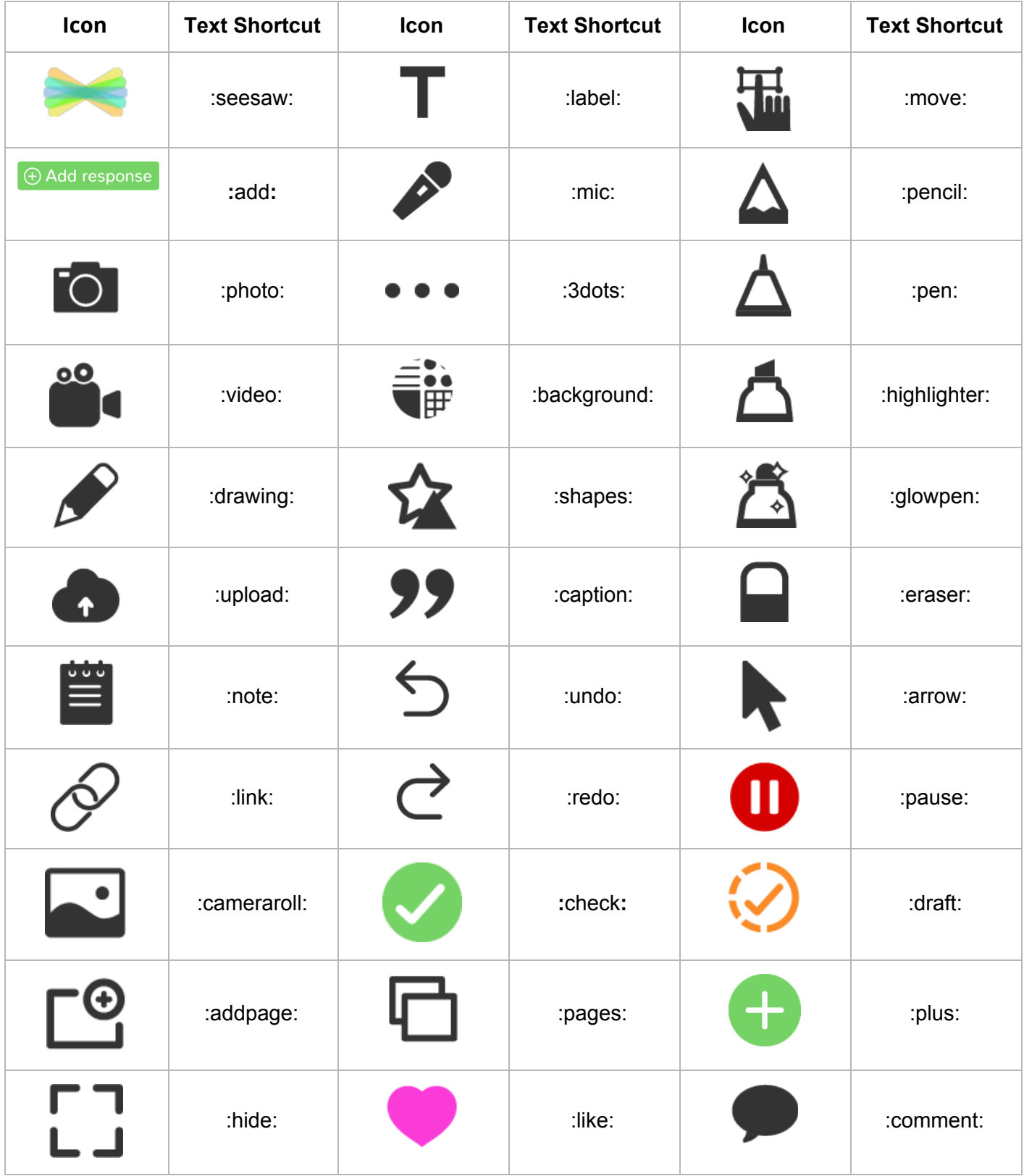